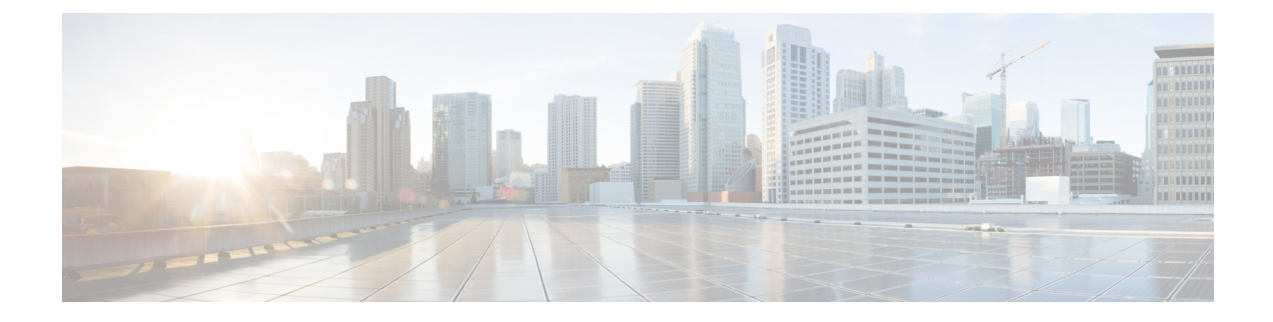

# **Advertisement of Loopback Prefix SIDs of a Border Router in Multiple ISIS Domains**

A border router can advertise the same loopback interface prefixes and the associated prefix Segment Identifiers (SIDs) in multiple ISIS domains.

- Feature Information for [Advertisement](#page-0-0) of Loopback Prefix SIDs of a Border Router in Multiple ISIS [Domains,](#page-0-0) on page 1
- Information about Advertisement of Loopback Prefix SIDs of a Border Router in Multiple ISIS Domains, on [page](#page-1-0) 2
- How to Configure Advertisement of Loopback Prefix SIDs of a Border Router in Multiple ISIS Domains, on [page](#page-1-1) 2
- Example: [Configure](#page-3-0) Loopback Prefix SIDs of a BR in Multiple ISIS Domains, on page 4

### <span id="page-0-0"></span>**Feature Information for Advertisement of Loopback Prefix SIDs of a Border Router in Multiple ISIS Domains**

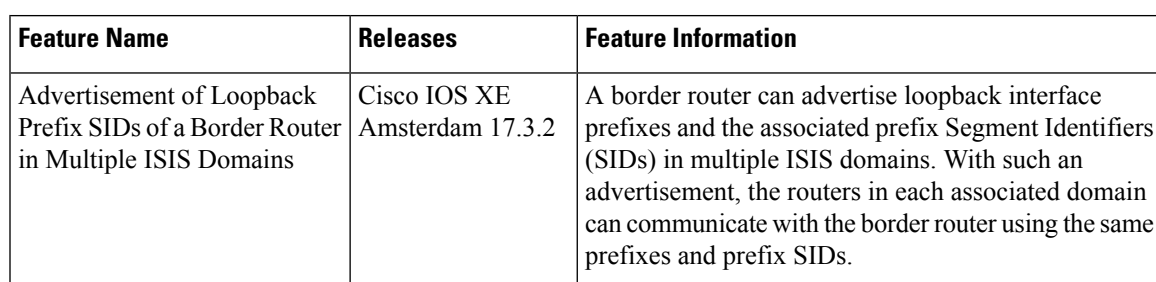

**Table 1: Feature Information for Performance Measurement for Traffic Engineering**

# <span id="page-1-0"></span>**Information about Advertisement of Loopback Prefix SIDs of a Border Router in Multiple ISIS Domains**

#### **Overview of the Advertisement of Loopback Prefix SIDs of a Border Router in Multiple ISIS Domains**

In a segment routing deployment having multiple ISIS domains, it would be beneficial if a border router advertisesloopback interface prefixes and prefixSIDsin each associated domain. With such an advertisement, the routers in each associated domain can communicate with the border router using the same prefixes and prefix SIDs.

This feature provides a border router with the capability to advertise prefixes and prefix SIDs into multiple ISIS routing processes, and thereby, into each associated domain.

For example, in the topology shown in the following diagram, the border routers, Router 5 and Router 9, can advertise their prefixes and prefix SIDs in both Domain 1 and Domain 2. A router in Domain 1, say Router 3, and a router in Domain 2, say Router 22, can use the same prefix SIDs to send traffic to send traffic to either border router.

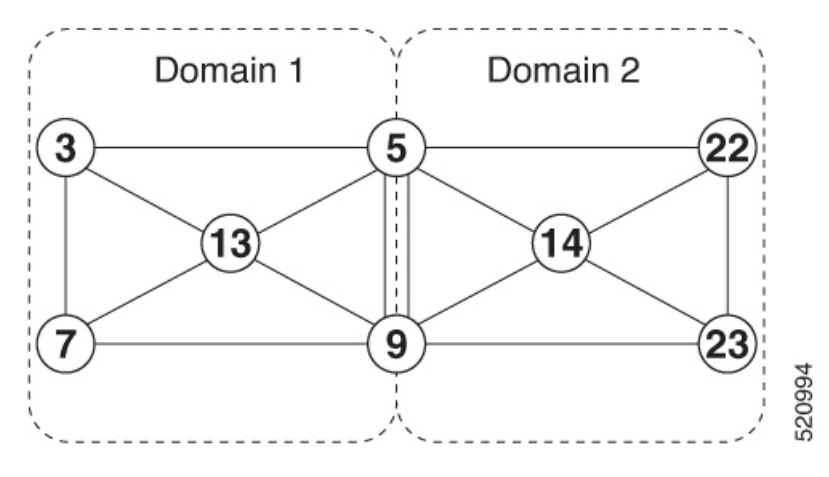

# <span id="page-1-1"></span>**How to Configure Advertisement of Loopback Prefix SIDs of a Border Router in Multiple ISIS Domains**

#### **Configure the Advertisement of Loopback Prefix SIDs of a Border Router in Multiple ISIS Domains**

To advertise a loopback prefix and the prefix SID of a border route in multiple ISIS domains, on the border router, issue the **passive-interface** *loopback-interface-name* command to the ISIS routing process for each domain.

```
router isis 1
 passive-interface loopback 0
router isis 2
 passive-interface loopback 0
```
Router#**show isis database verbose**

#### **Verify theAdvertisementof LoopbackPrefixSIDsofaBorderRouterinMultiple ISIS Domains**

Tag 1: IS-IS Level-1 Link State Database: LSPID LSP Seq Num LSP Checksum LSP Holdtime/Rcvd ATT/P/OL Router.00-00 \* 0x00000013 0xDCD8 469/\* 0/0/0 Area Address: 49.0001 NLPID: 0xCC Router CAP: 10.0.0.0, D:0, S:0 Segment Routing: I:1 V:0, SRGB Base: 16000 Range: 8000 Segment Routing Local Block: SRLB Base: 15000 Range: 1000 Segment Routing Algorithms: SPF, Strict-SPF Node-MSD MSD: 16 Hostname: Router Metric: 0 IP 10.2.2.2/32 Prefix-attr: X:0 R:0 N:0 Metric: 0 IP 10.1.1.1/32 Prefix-attr: X:0 R:0 N:0 **Prefix-SID Index: 1, Algorithm:SPF, R:0 N:1 P:0 E:0 V:0 L:0** IS-IS Level-2 Link State Database: LSPID LSP Seq Num LSP Checksum LSP Holdtime/Rcvd ATT/P/OL Router.00-00 \* 0x00000014 0xDAD9 469/\* 0/0/0 Area Address: 49.0001<br>NLPID: 0xCC  $NLPID:$ Router CAP: 10.0.0.0, D:0, S:0 Segment Routing: I:1 V:0, SRGB Base: 16000 Range: 8000 Segment Routing Local Block: SRLB Base: 15000 Range: 1000 Segment Routing Algorithms: SPF, Strict-SPF Node-MSD MSD: 16 Hostname: Router Metric: 0 IP 10.2.2.2/32 Prefix-attr: X:0 R:0 N:0 Metric: 0 IP 10.1.1.1/32 Prefix-attr: X:0 R:0 N:0 **Prefix-SID Index: 1, Algorithm:SPF, R:0 N:1 P:0 E:0 V:0 L:0** Tag 2: IS-IS Level-1 Link State Database: LSPID LSP Seq Num LSP Checksum LSP Holdtime/Rcvd  $ATT/P/OL$ <br>Router.00-00  $*$  0x00000012 0xC68A 1179/\* 0/0/0 \* 0x00000012 0xC68A 1179/\* 0/0/0 Area Address: 39.0002 NLPID: 0xCC Router CAP: 10.1.1.1, D:0, S:0 Segment Routing: I:1 V:0, SRGB Base: 16000 Range: 8000 Segment Routing Local Block: SRLB Base: 15000 Range: 1000 Segment Routing Algorithms: SPF, Strict-SPF Node-MSD MSD: 16 Hostname: Router IP Address: 10.1.1.1 Metric: 0 IP 10.1.1.1/32 Prefix-attr: X:0 R:0 N:1

**Prefix-SID Index: 1, Algorithm:SPF, R:0 N:1 P:0 E:0 V:0 L:0** IS-IS Level-2 Link State Database: LSPID LSP Seq Num LSP Checksum LSP Holdtime/Rcvd ATT/P/OL Router.00-00 \* 0x00000011 0xC889 1184/\* 0/0/0 Area Address: 39.0002 NLPID: 0xCC Router CAP: 10.1.1.1, D:0, S:0 Segment Routing: I:1 V:0, SRGB Base: 16000 Range: 8000 Segment Routing Local Block: SRLB Base: 15000 Range: 1000 Segment Routing Algorithms: SPF, Strict-SPF Node-MSD MSD: 16 Hostname: Router IP Address: 10.1.1.1 Metric: 0 IP 10.1.1.1/32 Prefix-attr: X:0 R:0 N:1 **Prefix-SID Index: 1, Algorithm:SPF, R:0 N:1 P:0 E:0 V:0 L:0**

#### <span id="page-3-0"></span>**Example: Configure Loopback Prefix SIDs of a BR in Multiple ISIS Domains**

The following example shows how to configure a BR and the association of a prefix SID in multiple domains.

Consider the following topology in which we have routers R1 and R2 in two different ISIS domains, and a border router BR that belongs to both the domains.

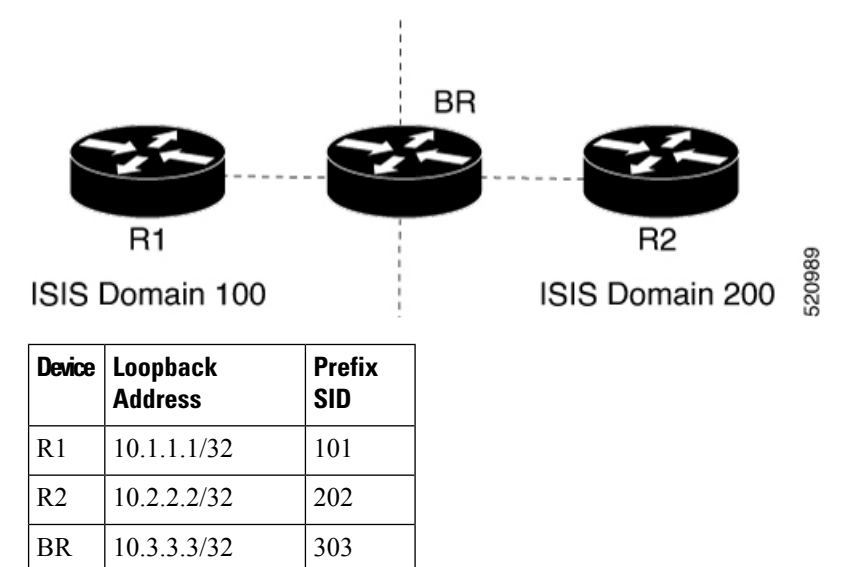

The following configuration on the border router BR causes the router to advertise its loopback interface address and the associated prefix SID in both the connected ISIS domains. This configuration example shows the definition of a loopback interface, the association of a prefix SID with the loopback interface, and the advertisement of the loopback interface address and the associated prefix SID in the ISIS domains ISIS 100 and ISIS 200.

```
BR>enable
BR#configure terminal
BR(config)#interface loopback 0
BR(config-if)#ip address 10.3.3.3 255.255.255.255
BR(config-if)#exit
```

```
BR(config)#segment-routing mpls
BR(config-srmpls)#connected-prefix-sid-map
BR(config-srmpls-conn)#address-family ipv4
BR(config-srmpls-conn-af)#10.3.3.3/32 index 303 range 1
BR(config-srmpls-conn-af)#exit-address-family
BR(config-srmpls-conn-af)#end
BR#configure terminal
BR(config)#router isis 100
BR(config-router)#passive-interface loopback 0
BR(config-router)#exit
BR(config)#router isis 200
BR(config-router)#passive-interface loopback 0
BR(config-router)#end
```
I

ı